## **بسم اهلل الرحمن الرحیم**

# **آموزش تایپ ده انگشتی**

شاید شما هم از جمله کاربرانی باشید که به تازگی تصمیم گرفته اید تا به صورت حرفه ای با مجموعه آفیس کار کنید. اولین و مهم ترین مطلبی که باید بیاموزید تایپ سریع ده انگشتی، بدون نگاه کردن به کیبورد می باشد که ما در این مطلب آموزشی به صورت مفصل به آن خواهیم پرداخت. تایپ ده انگشتی مهارتی است که به شما امکان می دهد تا بدون نگاه کردن به صفحه کلید، با سرعتی بیش از 5برابر افراد عادی )180حرف در دقیقه( تایپ نمایید. برای انجام یک فعالیت طوالنی تایپ الزم است ابتدا به صورت صحیح پشت میز کار خود قرار بگیرید:

> **طریقه صحیح قرار گرفتن پشت میز:** روی صندلی به صورت راحت و بدون پیچ و قوس بدن بنشینید. از صفحه کلید حدود 40 سانتیمتر فاصله گرفته و شانه های خود را شل کنید . کمر خود را صاف، اما کمی مایل به جلو نگاه دارید.

**روش استقرار انگشتان دست روی صفحه کلید: قدم اول** به صفحه کلید نگاه کنید. دو تا از دکمه های صفحه کلید روی خود برجستگی های کوچکی دارند که وجود آنها کمک می کند تا موقعیت این دو دکمه را حتی در تاریکی یا بدون نگاه کردن نیز بتوان پیدا کرد.

دو انگشت سبابه (انگشتان کنار انگشت شصت) خود را روی دو دکمه اصلی یعنی J و F که دارای برجستگی های کوچکی می باشند بگذارید .

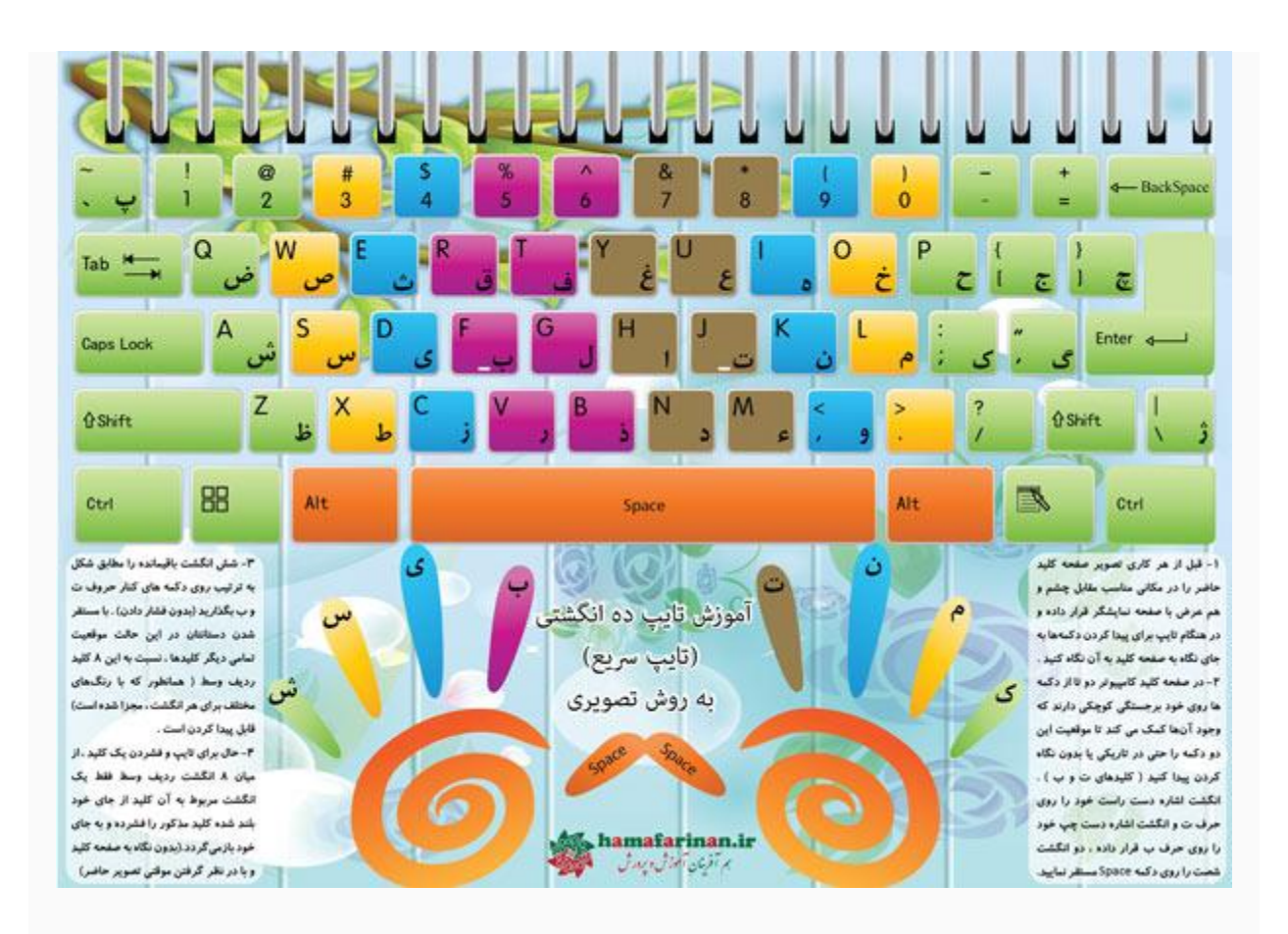

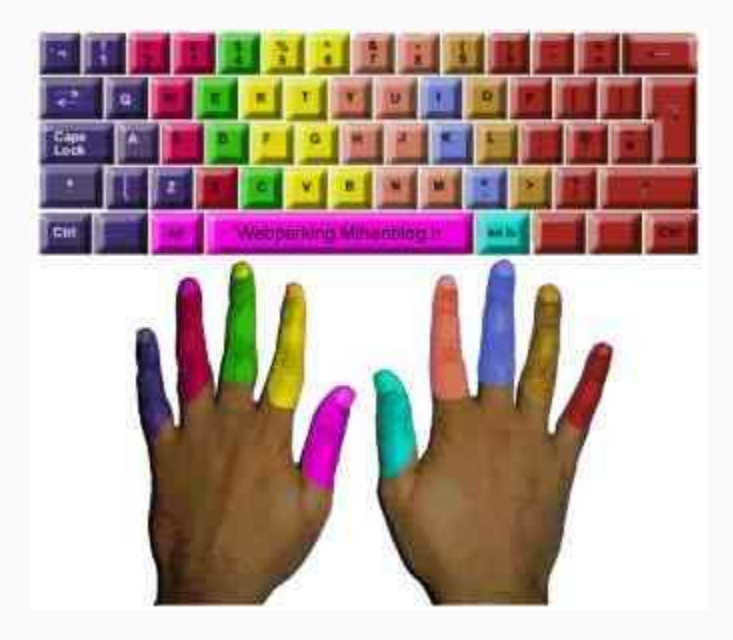

#### **قدم دوم**

دو انگشت سبابه خود را روی دکمه SPACE مستقر نموده و 6 انگشت باقیمانده را به ترتیب روی دکمه های کنار حروف F و J بگذارید. (البته بدون فشردن دکمه ها) با مستقر شدن دستتان در این حالت، موقعیت تمامی دیگر کلیدها، نسبت به این 8 کلید ردیف وسط، قابل دسترس می باشد. این 8 دکمه را کلیدهای خانه (HOME KEYS) می نامند.

الزم به یادآوری است که علت مرتب نبودن دکمه های صفحه کلید به ترتیب الفبایی، آرایش آنها به ترتیب میزان کارایی است. 8 کلید خانه، پرکاربردترین حروف صفحه کلید به شمار می روند.

#### **قدم سوم**

برای تایپ کردن، هر کلیدی را که می خواهید فشار دهید باید از میان 8 انگشت ردیف وسط، فقط یک انگشت که به آن دکمه نزدیکتر است از جای خود بلند شده، کلید مذکور را فشرده و دوباره به جای خود بازگردد. پس از بازگشت انگشت به موقعیت اولیه، انگشت بعدی جهت فشردن دکمه بعدی از جای خود بلند شده، دکمه را فشرده و به جای خود باز می گردد. همینطور، هر دکمه ای را که می خواهیم فشار دهیم، فقط یک انگشت برای فشردن آن از جای خود حرکت کرده، آن کلید را فشرده و دوباره به جای خود باز می گردد.

### **شروع تایپ سرعتی به روش صحیح:**

به عنوان شروع، دست خود را به روش گفته شده روی کلیدهای مبنا گذاشته و هر یک از کلمات زیر )یا دیگر کلمات دلخواه) را در برنامه WORD به قدری تایپ کنید که احساس نمایید نوشتنشان (بدون نگاه به صفحه کلید) برایتان آسان شده است. هر کلمه، حدوداً دو خط.

#### **تمرین تایپ بدون نگاه به صفحه کیبورد**

# **تمرین با حروف ردیف وسط:** سم، کشک، گک، ات، لب، شک،

بات، الب، شبی، یاس، سال، الک، کمال، شیما، مینا، امشب، لک لک، نم نم،

### **تمرین با حروف ردیف وسط و باال:**

ضش، صس، ثی، قب، فب، چک، جک، حک، خم، هن، عت، غت، ضامن، صبا، ثمین، قلیان، فلفل، چنگک، جنگل، خالص، همیشه، علما، غالم فسنجان، فسقلی، فکستنی، ثنایی، قلقلی، قشنگ، عقاب، خفن، خنک

تمرین با حروف ردیف های وسط، باال و پایین: **نکته :**اگر راحت ترید، دستتان را در حالتی قرار دهید که مچ ها، در هوا بوده و حدود 5 سانتمتر با صفحه کلید فاصله داشته باشند

> ظش، طس، زی، رب، ذب، /ک، .م، ون، ئت، دت، زکی، رشت، دادار ظله، طشت، زورو، رب انار، بند رخت، ظالم، طالبی، زنبور، روزی، ذلیل، دهکده، نائب،آبله مالحظه، کبوتر، آشکار،

> > **نکته1 :**جهت نوشتن حرف آ کلیدهای H+Shift را بفشارید.

**نکته2 :**کلید Shift همواره با انگشت کوچک دست مخالف دستی که حرف مربوطه را می زند فشرده می شود.

## **نکات تکمیلی:**

1( تنها، کلیدهای حروف الفبا، اعداد قسمت غیر ماشین حسابی و Shift هستند که به روش فوق )بدون برداشتن دست از ردیف وسط) زده می شوند. اما دکمه هایی چون ,Backspace, Enter, Ctrl, Insert, Delete روش خاصی نداشته و برای فشردنشان ناچاریم دستمان را از روی ردیف خانه برداشته و کلید مورد نیاز را با هر انگشتی دوست داشتیم بزنیم .

2( ممکن است با بلند شدن یک انگشت، انگشت دیگری نیز به طور غیر ارادی از جای خود بلند شود، اما این موضوع ایرادی نداشته و مهم این است که حتماً پس از فشار دادن دکمه مورد نظر، هر دو انگشت به جای اولیه خود باز گردند.

3( چنانچه مایل به پیشرفت در این زمینه و رسیدن به حد تایپیست های حرفه ای باشید، تنها چیزی که عالوه بر آموزش فوق نیازمندش هستید تمرین زیاد است. اگر سرعت تایپ شما به باالی 100 کلید در دقیقه رسید، شما یک تایپیست نیمه حرفه ای تا حرفه ای بوده و واجد شرایط دریافت مدرک تایپ به شمار می آیید.

## **تایپ فارسی و کشیدن حروف**

یکی از رایج ترین کارهایی که تایپیست های حرفه ای انجام میدهند کشیدن حروف و کلمات برای زیباسازی متن تایپ شده است. شما نیز میتوانید با استفاده از این ترفند متون خود را در داخل ویندوز بکشید . همانند: آموزشـــــــــــــــــــــگاه کامپیوتـــــــــــــــــــــــــــــر پـــــــــــــایا

برای این کار کافی است در هر مکانی از ویندوز ، زبان ویندوز را روی فارسی تنظیم کنید. سپس حرف مورد نظر خود را تایپ کرده و کلیدهای ترکیبی J+Shift را همزمان بفشارید.

**نرم افزار آموزش تایپ 10 انگشتی:**

RapidTyping نرم [افزار](http://p30download.com/fa/software/) بسیار خوبی است که می تواند در افزایش سرعت تایپ به کاربران [کمک](http://p30download.com/fa/mac/) کند. این نرم افزار به آسانی به شما یاد می دهد که چگونه سرعت و دقت خود را در تایپ کردن افزایش دهید .

**تایپ سریع اعداد:**

قبل از استفاده از صفحه کلید اعداد باید چراغ Lock Num را با زدن کلید Lock Num روشن کنید. معموال این کلید همانند تصویر زیر با نوشته Lock Num مشخص می شود.

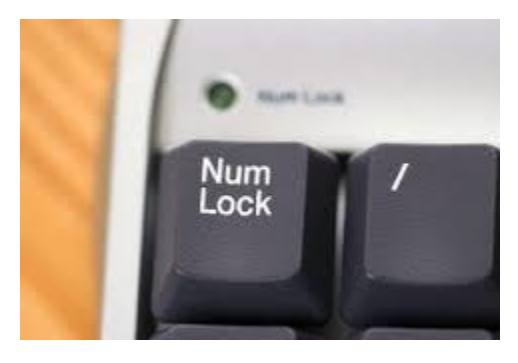

انگشتان خود را مانند شکل زیر به هر یک از کلیدهای اعداد اختصاص دهید.

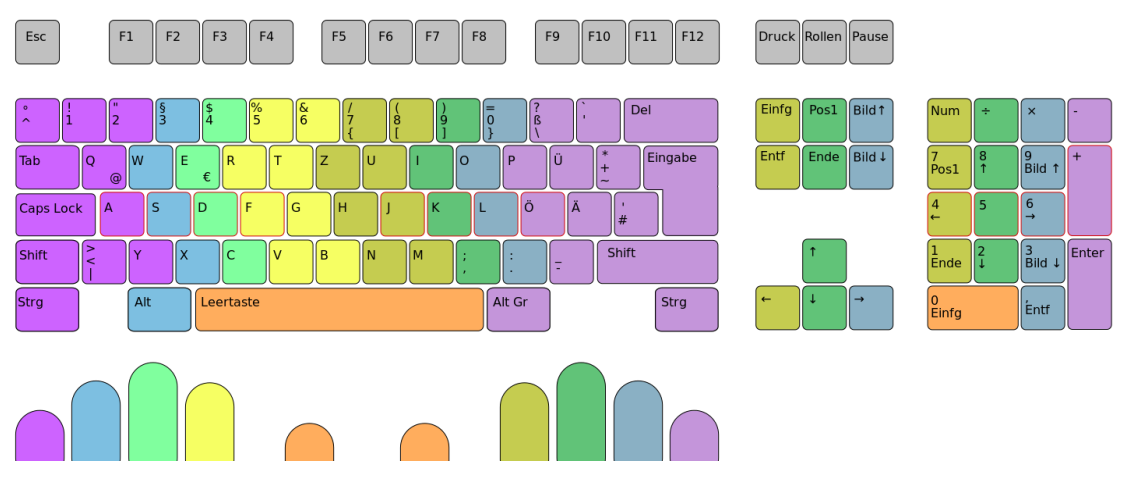

بعد از اینکه مهمترین بخش را فرا گرفتید یعنی پایگاه صفحه کلید اعداد و نحوه قرار گیری انگشتان بر روی آن، کافیست برای زدن سایر کلیدها انگشتانتان را جابه جا کرده سپس هر انگشت را به محل خود بازگردانید. هر انگشت از دست راست مسئول تایپ کردن یک ستون است. ستون اول کلیدهای 1،4،۷ با انگشت اشاره تایپ می شوند. ستون دوم کلیدهای 2،5،8 را با انگشت میانی و ستون سوم کلیدهای 3،6،۹ را با انگشت انگشتری تایپ می کنید. همچنین انگشت کوچک ستون چهارم را تایپ می کند. معموال فشردن اینتر را با انگشت کوچگ انجام می دهیم.

نکته مهم : سعی کنید در ابتدای کار با زدن هر کلید نام آن را آرم بگویید تا سریعتر و در عرض چند دقیقه جای تمامی کلیدها را حفظ کنید. همچنین به خاطر داشته باشید که در باال و پایین پایگاه اعداد چه اعدادی قرار گرفته اند. برای مثال باید بدانید بالای عدد ۵، ۸ قرار گرفته است و در پایین عدد ۵، عدد ۲ می باشد.